## **XARMedicaid HEALTHCARE PORTAL**

- **1.** Navigate to the Healthcare Portal.
- **2.** Enter your **User ID** and click **Log In**.
- **3.** Answer the **Challenge Question.**
- **4.** Click **Forgot Password Link.**

## Make sure your site key token and passphrase are correct.

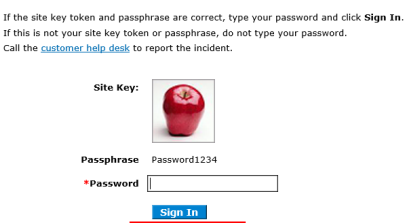

Forgot Password?

**5.** Answer the **Challenge Question** on the **Forgot Password** screen.

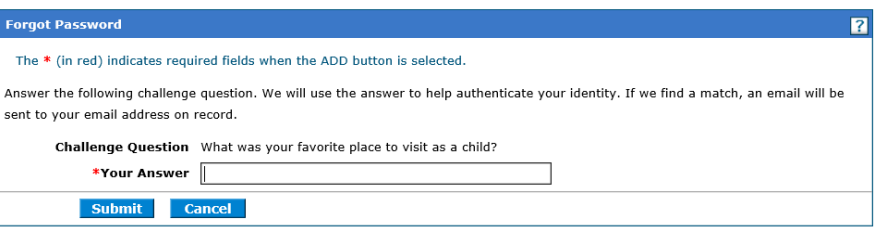

**6.** Once you answer the Challenge Question, you will receive a message stating an email has been sent with your account information to the address on record.

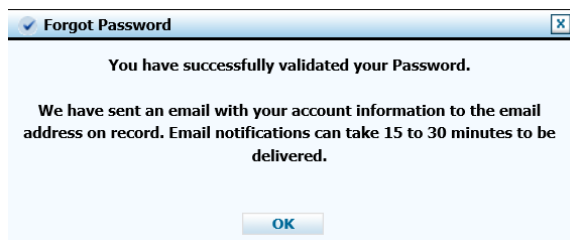

**7.** The email will contain a temporary password which will allow you to reset your password.

*Note: If unable to reset password, call Gainwell Technologies at 1-800-457-4454 option 1.*

*For more Training Tools and Resources, please visit the Arkansas Medicaid Training Webpage .* 

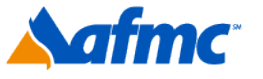

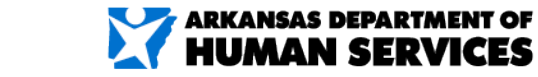

For more information call 1-800-457-4454

gainwell